## **Переключение режимом работы (AHD, CVI, TVI, CVBS) на камерах без джойстика**

## **1. Применимость данной инструкции**

Камеры AHD EL - с пометкой v2

Камеры Optimus AHD - название модели заканчивается на букву E

## **2. Переключение режимов через Coax управление (через коаксиальный кабель)**

Необходимо зайти в меню видеорегистратора и выбрать пункт «Контроль XVI»

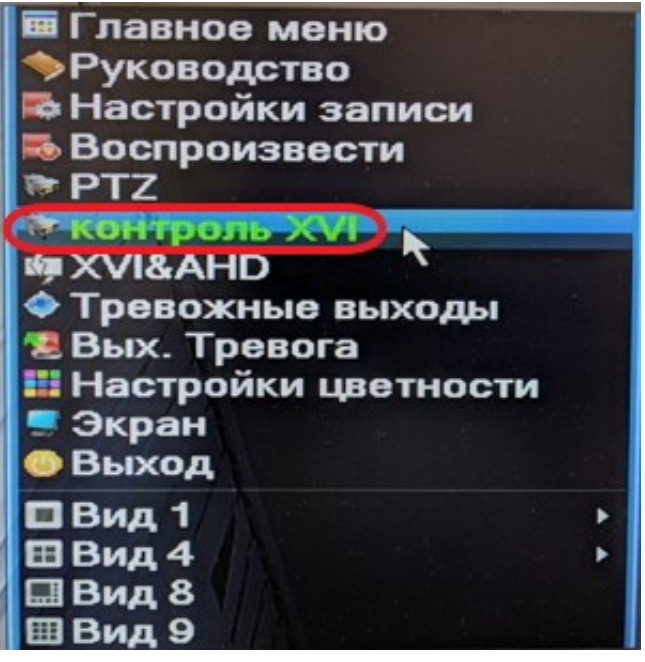

Щелкнуть мышкой в центр овала (синяя область) .

Овал – это виртуальный джойстик позволяющий нажать вверх, вниз, влево, вправо, и выбор (центр)

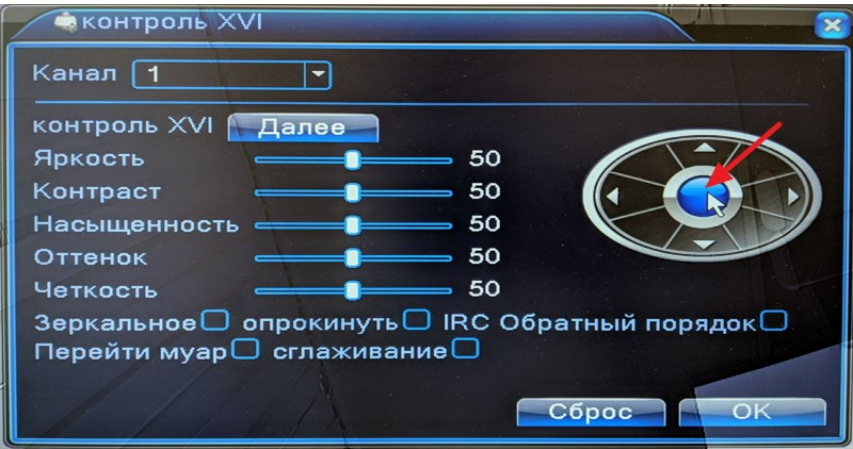

На экране отобразится OSD меню камеры.

Перемещение и выбор пунктов в OSD меню происходит щелчком мыши в виртуальном джойстике.

Необходимо выбрать и зайти в пункт «ВИДЕО»

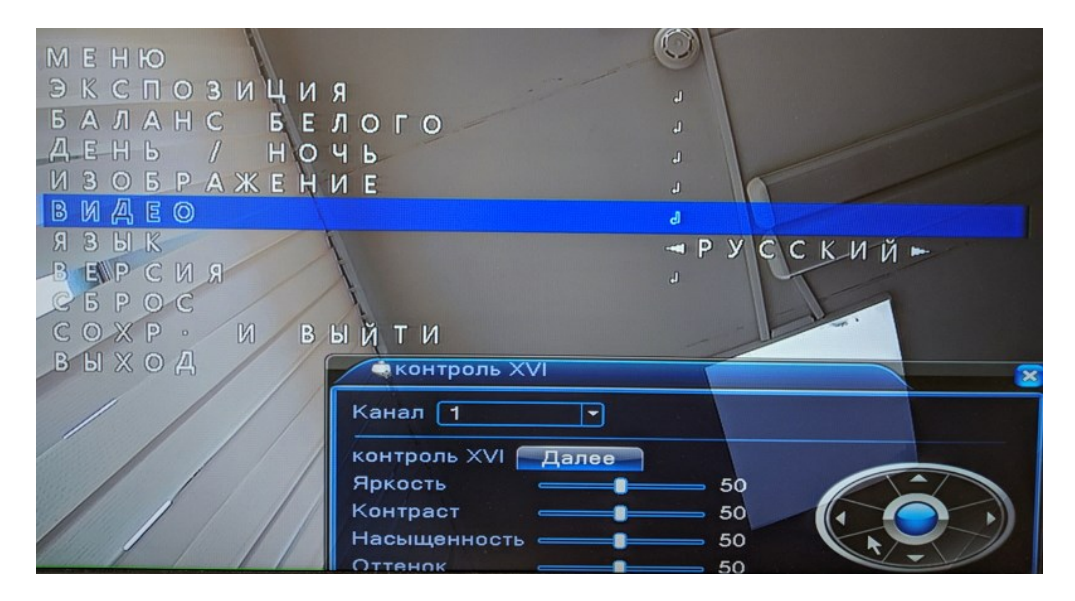

Будут доступны для выбора режимы AHD, CVI, TVI, CVBS (аналоговый режим).

После выбора режима необходимо нажать на пункт «ПРИМЕНИТЬ».

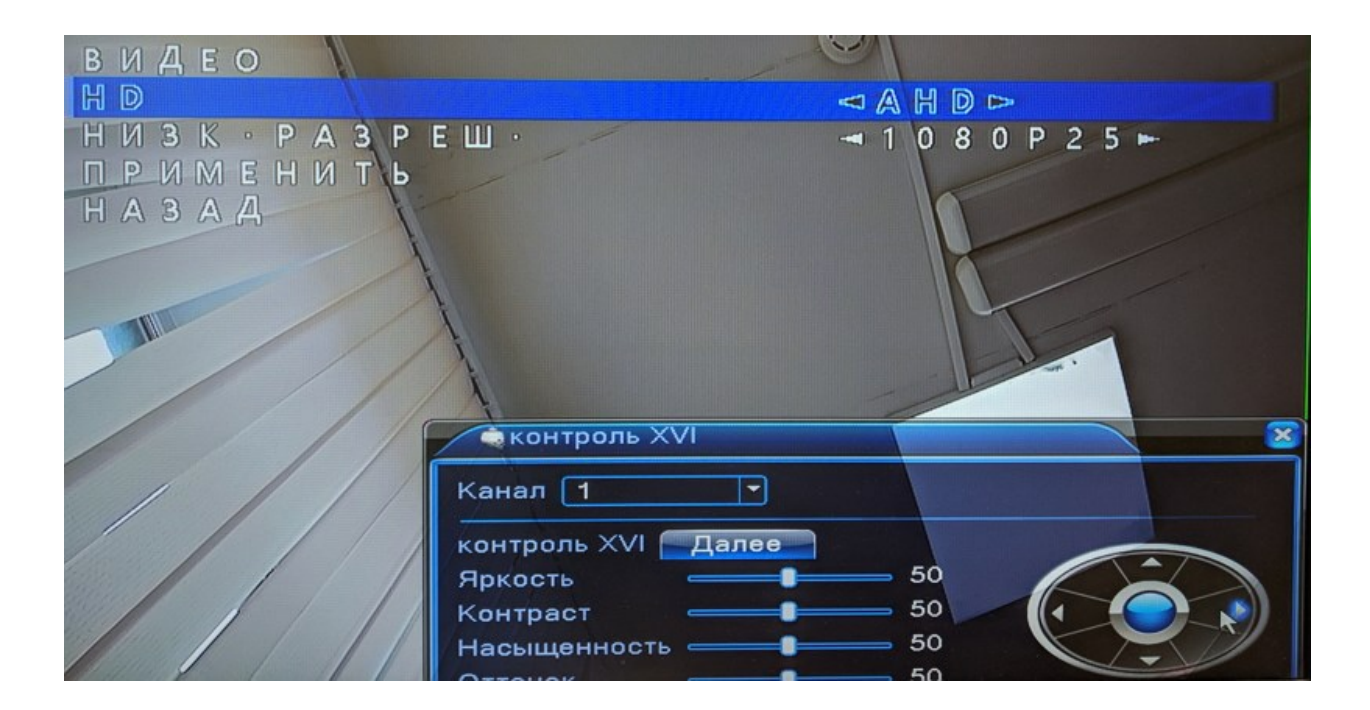

## **3. Если управление через Coax не работает**

Необходимо проверить настройки видеорегистратора. Пройти по пути «Главное меню» - «Настройка» - «PTZ».

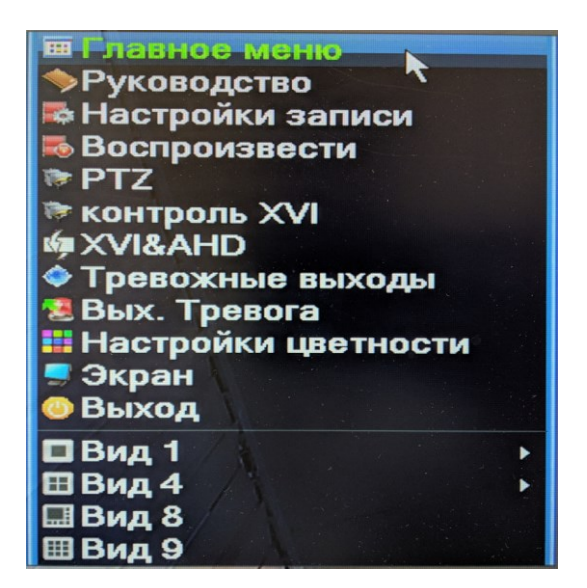

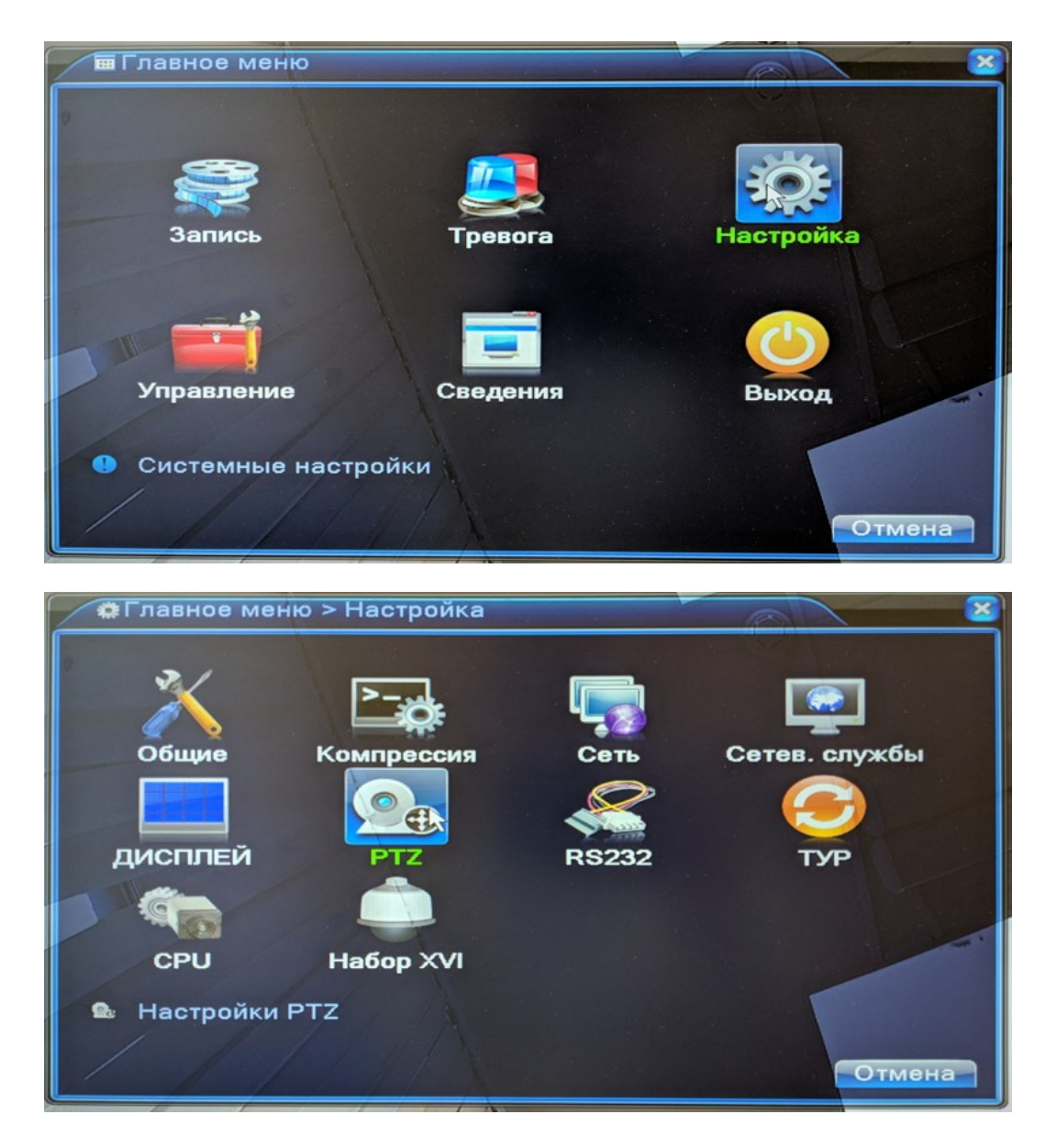

Правильная настройка - на нужном канале пункте «Режим контроля» выбрана опция «коаксиальный» или опции «все».

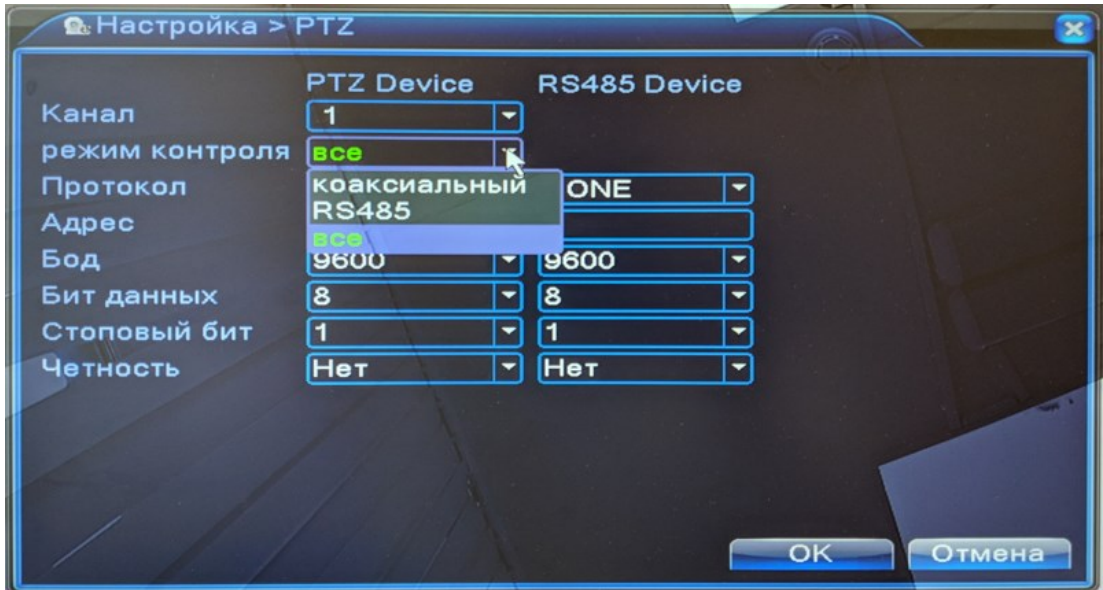

**4. Переключение режимов замыканием контактов (с разбором камеры)**

Необходимо замкнуть (соединить токопроводящим предметом) выбранные контакты согласно описанию:

AHD выход (по умолчанию) – удерживание джойстика влево в течении 5 секунд.

- Т.е. замкнуть контакты L и G на 5 секунд.
- TVI выход удерживание джойстика вправо в течении 5 секунд.
- Т.е. замкнуть контакты R и G на 5 секунд.
- CVI выход удерживание джойстика вниз в течении 5 секунд.
- Т.е. замкнуть контакты D и G на 5 секунд.
- CVBS(аналоговый) выход удерживание джойстика вверх в течении 5 секунд.
- Т.е. замкнуть контакты U и G на 5 секунд.

Контакты в выделенным красным разъеме.

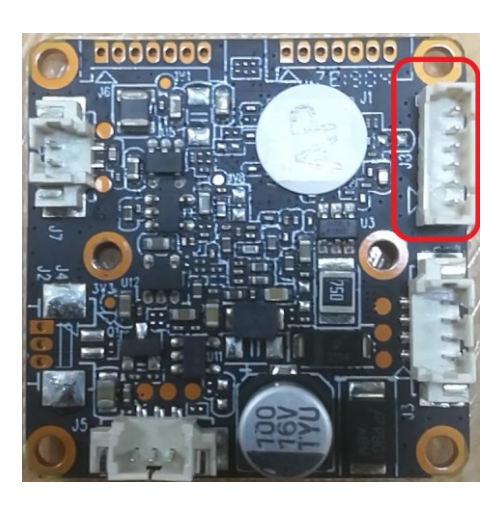

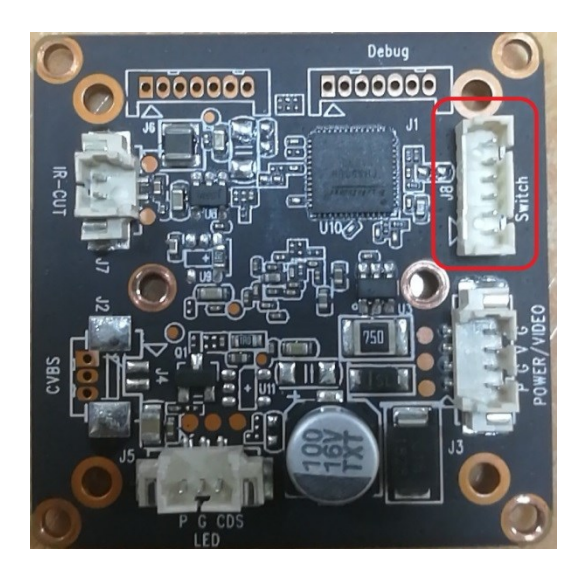

Первый контакт обозначен стрелкой, это D. Обозначения контактов DUERLG (снизу-вверх)

- D вниз
- U вверх
- E центральная (выбор)
- R вправо
- L влево
- G общий контакт (земля)